## **Outcome Measures Application (OMA)**

## Transfers, Disenrollment, and Re-establishment

Change clients' enrollment status by completing a **Key Event Change (KEC)**. See the table below for instructions.

| Action                                                                                                    | Filling Out the KEC, Change in Administrative Information Section                                                                                                    |
|----------------------------------------------------------------------------------------------------|----------------------------------------------------------------------------------------------------|
| Transferring a client (Transferring a client from one provider site to another provider site when there is no break in FSP services) | <ol> <li>Get Countywide Authorization to transfer</li> <li>Select Standard KEC</li> <li>Enter New Provider Number</li> <li>Enter Date Provider Site ID Change (on or after date of Authorization from Countywide)</li> <li>Scroll to the bottom of the screen and click SUBMIT</li> </ol>                                                                                                    |
| Receiving a client (2 <sup>nd</sup> provider site receiving a client from a transferring provider site)                              | <ol> <li>Get Countywide Authorization to transfer</li> <li>Select Standard KEC</li> <li>Enter New Partnership Services Coordinator (Last Name)</li> <li>Enter Date of Partnership Service Coordinator Change (on or after date of Authorization from Countywide)</li> <li>Scroll to the bottom of the screen and click SUBMIT</li> </ol>                                                                                                    |
| Discontinuing a client (Client disenrolling from FSP services.)                                                                      | <ol> <li>Get Countywide Authorization to disenroll and know the date of authorized disenrollment (Countywide Signature Date)</li> <li>Select Discontinuation KEC</li> <li>Enter Date of Partnership Status Change (on or after date of authorization from Countywide)</li> <li>Select the Reason for the Discontinuation (should match reason on disenrollment request)</li> <li>Scroll to the bottom of the screen and click SUBMIT</li> </ol> |
| Re-establishing a client (Client returning to FSP services within 365 days of disenrollment from FSP services)                       | <ol> <li>Get Countywide Authorization to re-enroll</li> <li>Select Re-establishment KEC</li> <li>Enter Date of Partnership Status Change (on or after date of Authorization from Countywide)</li> <li>Scroll to the bottom of the screen and click CREATE KEC</li> </ol>                                                                                                    |

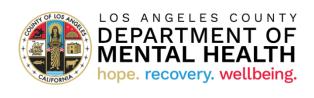

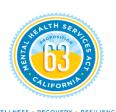